[https://www.dycom-il.com](https://www.dycom-il.com/) :כניסה לאתר

אם אין זוכרים את הכתובת, ניתן להגיע באמצעות חיפוש בגוגל: 'מאגר היצירות של יואב'.

יצירות הצהרה בדבר זכויות יוצרים - Copyright statement יצירות בעברית או משל מלחינים ישראלים Spirituals & Habaneras .<br>הישורים ישירים לדפי מלחינים <sub>וניתו להניע אליהם גם באמצעות סרגל הא</sub> Dowland<br>Durante<br>Dvořák<br>Elgar<br>Fauré<br>Gershwin Aorley<br>V. A. Mozart<br>.eopold Mozart<br>Drff šisask<br><u>ľaneev</u><br>ľedesco aydı<br>odál zin<br>'alestrina<br>'almeri Ledesco<br><u>Fhompson</u><br>Vaughan-Williams<br>V<mark>erdi</mark> וקרה של תקלה נסו את : A-M - X-Z עברות<br>הימוש משימוש בסרולי האותיות <u>ווג הכל 2023</u><br><u>שוב נשיר 2021 - עברית</u><br><u>שוב נשיר 2021 - שירים נוס</u> תג הלל 2016

כאשר בוחרים 'יצירות' מגיעים אל דף הניווט: https://www.dycom-il.com/midi.html

יש בראש הדף (אחרי הצהרה משפטית בנוגע לזכויות יוצרים) קישורים אל דף היצירות בעברית ואל דף ספיריטואלס + הבנרות. לכל שאר היצירות (רוב תוכן האתר) ניתן להגיע באופנים הבאים:

א. בחירת אות בסרגל האותיות )התוכן מפוצל בין שני דפים נפרדים: א. אותיות M-A ב. אותיות Z-N. הקשה על אחת האותיות מקפיצה אל האות באחד משני הדפים.

היצירות מסודרות אלפביתית, כך שכל שנותר הוא לאתר את היצירה בין כל היצירות ששמן מתחיל באותה אות. היצירה יכולה להופיע על פי הסדר של שם המלחין או על פי שם השיר.

ב. בחירת <mark>מלחין</mark> מתוך הטבלה וגם מתוך רשימת מלחינים ישראלים. לכל המלחינים המופיעים ברשימה יש דף נפרד באתר.

אל הקישור לדפי המלחינים ניתן להגיע גם על ידי בחירת אות כמוסבר בסעיף א'.

ג. יש בתחתית הדף קישורים ליצירות מאירועים מיוחדים כגון סמינרי מנצחים, זמריות ועוד, בהם מרוכזות היצירות של כל אחד מן האירועים.

דף היצירות בעברית מחולק לשני אזורים.

<https://www.dycom-il.com/midi-heb.html>

בתחילת הדף מופיעות יצירות מקוריות בציון שם המלחין. היצירות והעיבודים שלאחר מכן מסודרים לפי שם השיר.

גם בדף זה ניתן להסתייע בסרגל האותיות לצורך ניווט מהיר אל השיר המבוקש.

בדף הראשי נמצאת תיבת חיפוש:

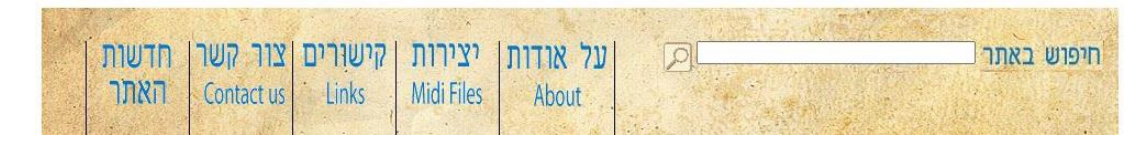

אפשר לרשום בתיבה טקסט ולקבל את כל המופעים באתר בהם מופיע טקסט זה.

ניתן לחפש בדף כלשהו גם באמצעות צמד המקשים Ctrl + F.

מומלץ בכל כניסה לדף באתר לרענן אותו באמצעות מקש 5F, כדי לצפות בדף העדכני ביותר.

אם נתקלתם בקושי כלשהו, כתבו אל יואב בכתובת: yoavbl@zahav.net.il